## BearBUY | UC Berkeley

#### **Supply Chain Management**

#### **Using the New Toggle Button and Submitting Feedback for the New Shopping Experience in BearBuy**

For more information and training resources, please see the [BearBuy website](https://supplychain.berkeley.edu/bearbuy-1).

Effective **Monday, January 25, 2021**, the BearBuy homepage will now display a **toggle button at the bottom right hand corner**. *This toggle has been enabled to allow users to turn on/off a new shopping experience expected to go live later in the year.*

We encourage you to try this new shopping experience since it includes a new look and feel for not just the BearBuy landing page, but for requisitions, purchase orders, invoices, and approvals as well!

While using the new shopping experience, you will see a **Got Feedback?** link located beneath the toggle button. You are more than welcome to submit any feedback you may have when using it.

*Any feedback provided will be submitted directly to the Jaggaer software platform company that hosts BearBuy.*

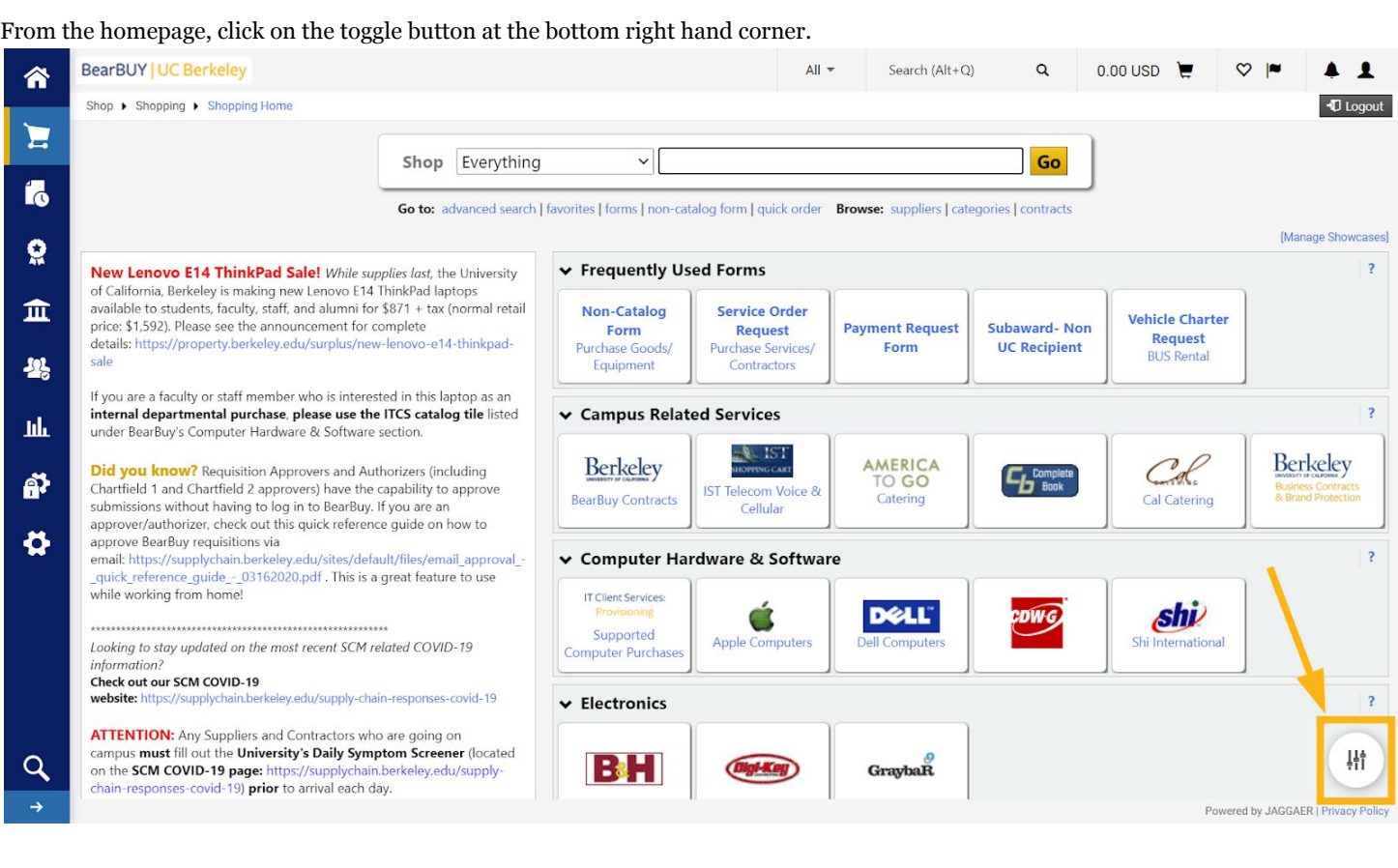

#### Select **New shopping experience** and click **SAVE.**

Choose the shopping experience that best meets your needs. You can switch as often as you like. New shopping experience O Classic experience SAVE CANCEL

# BearBUY | UC Berkeley

### **Supply Chain Management**

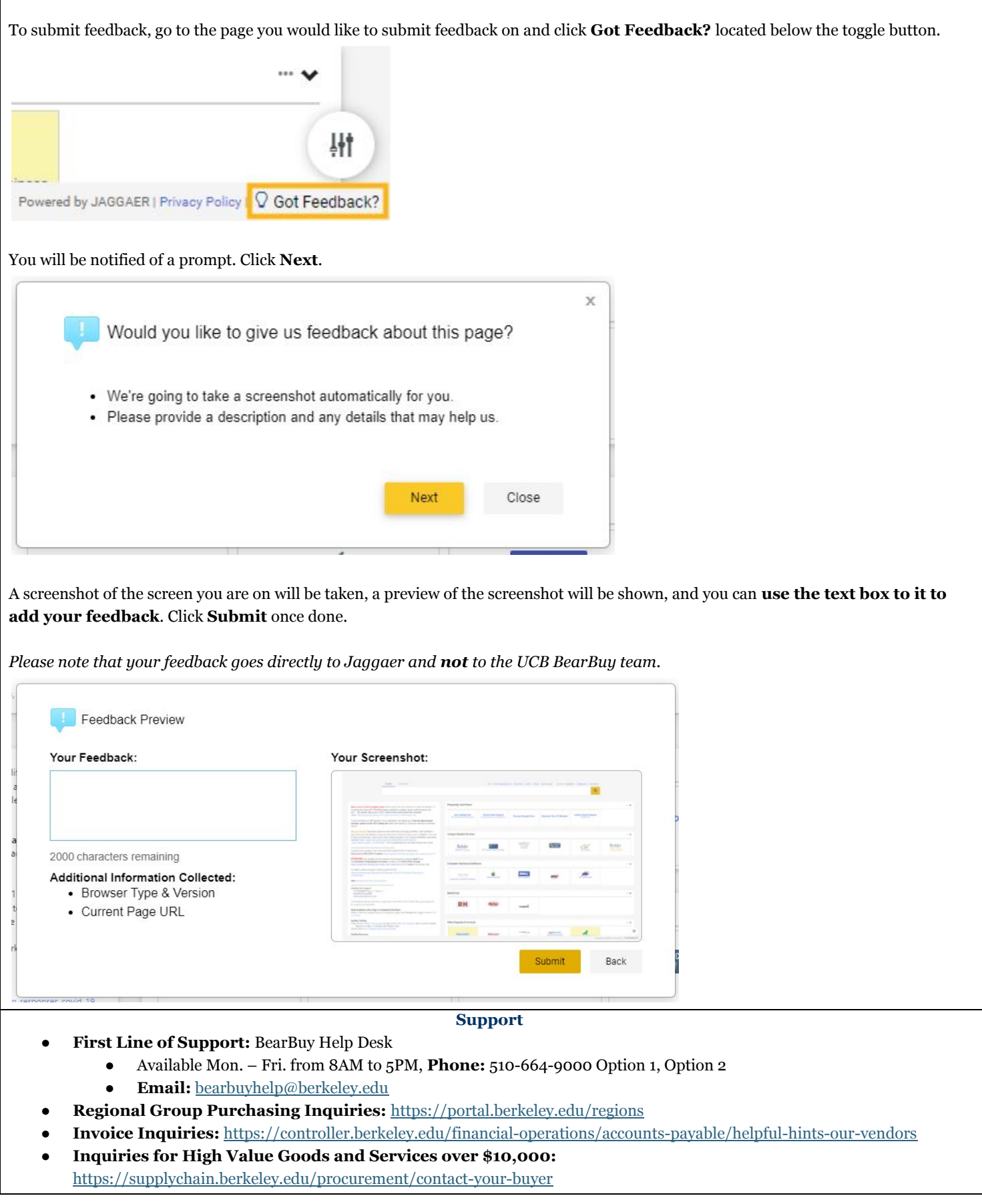